## **CANON Powershot G9**

### **Apuntes complementarios a la Guía de Usuario**

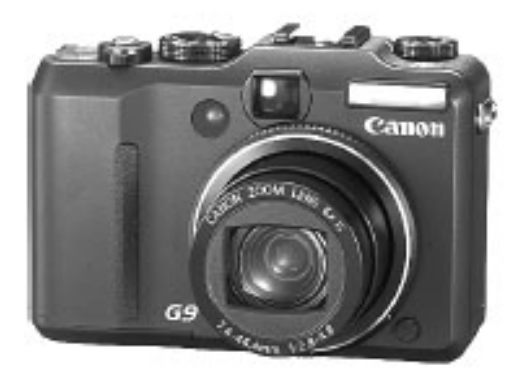

#### **Manuel Muñoz García**

**www.mamuga.com**

# ÍNDICE

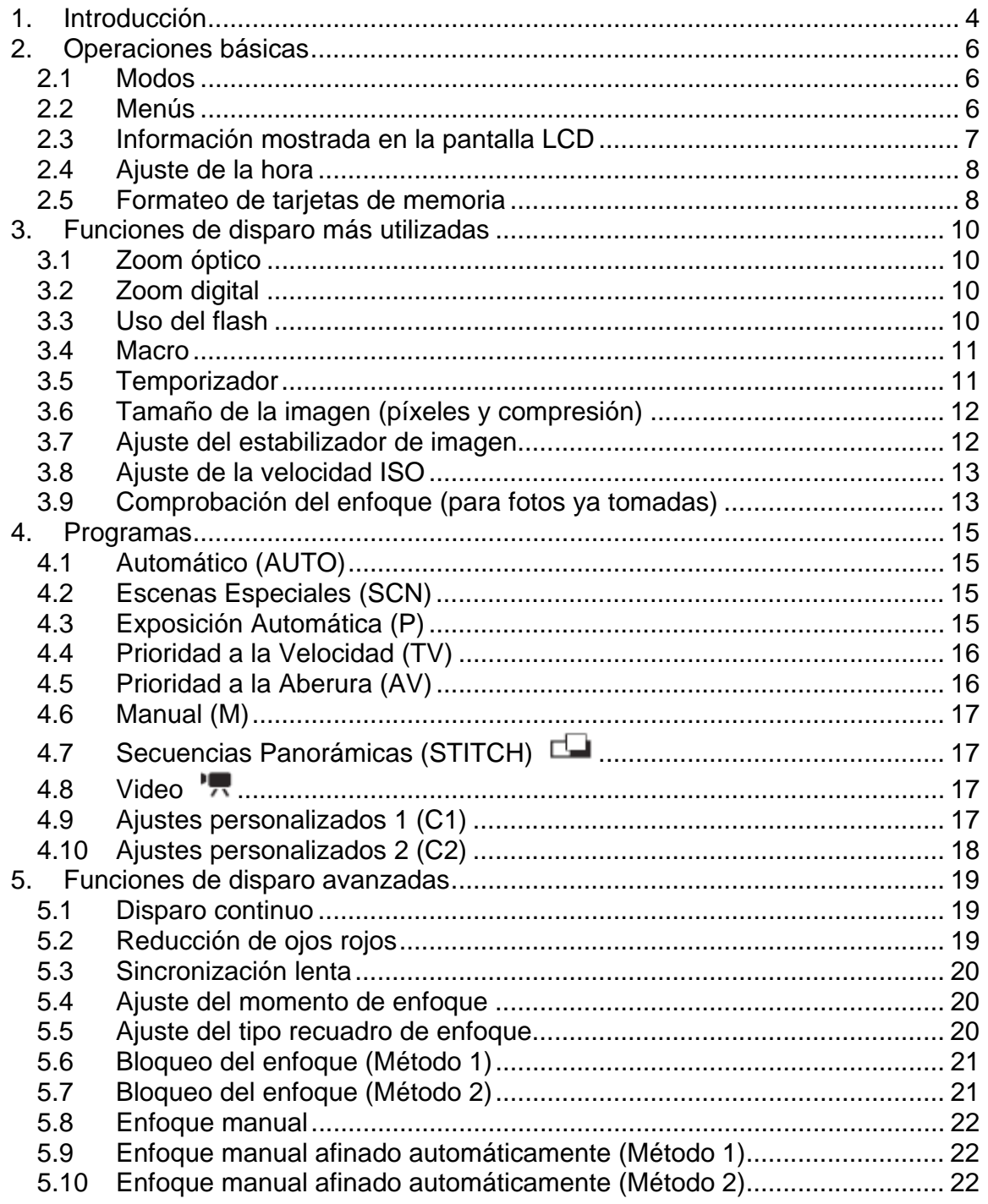

#### www.mamuga.com

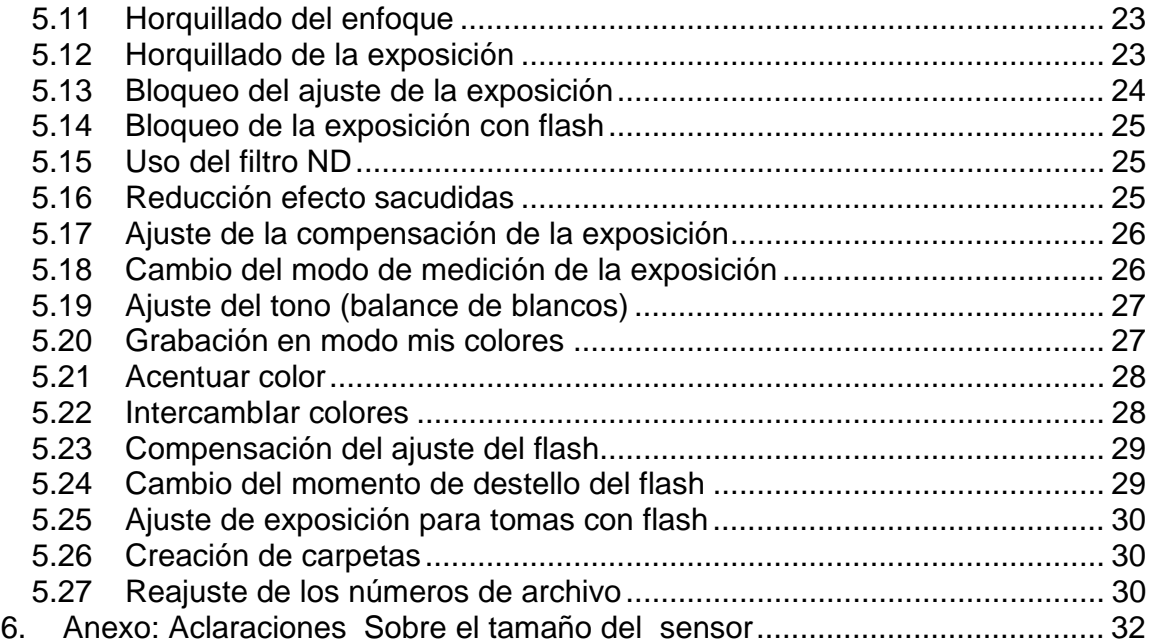

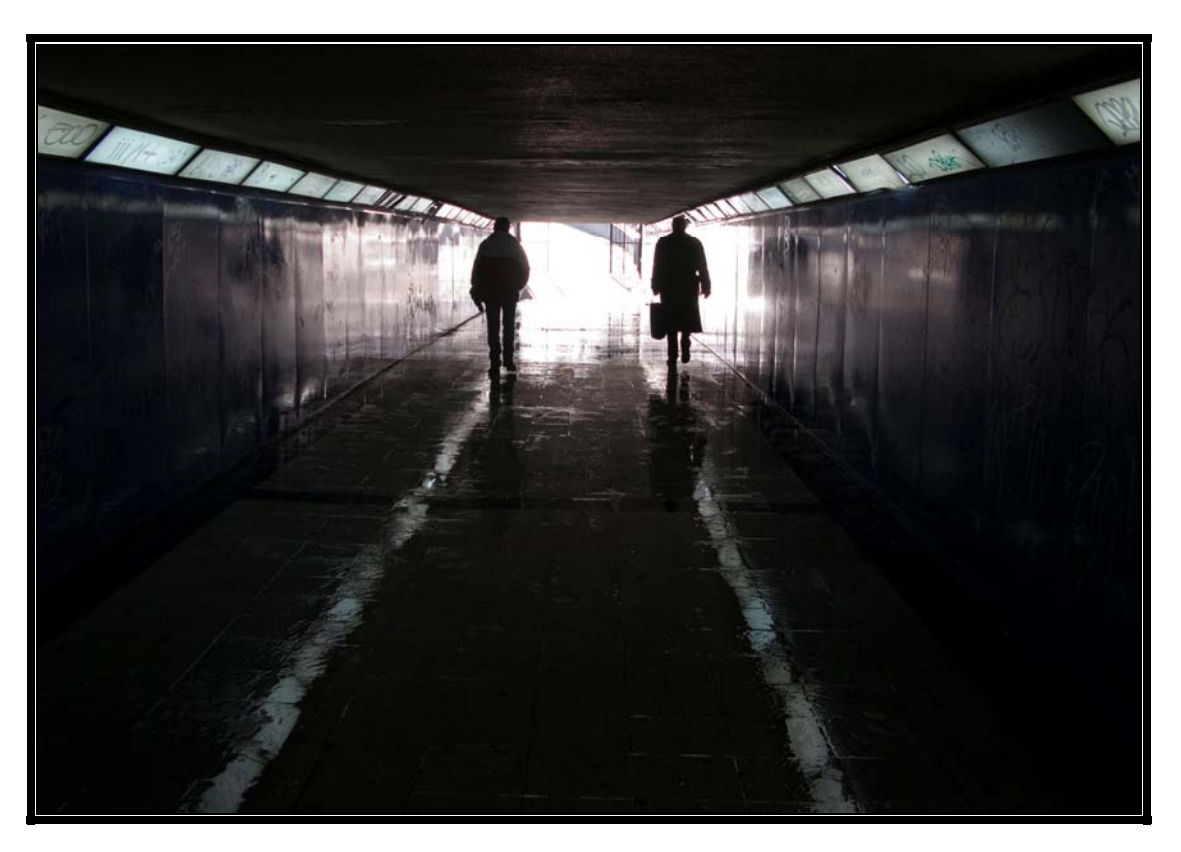

**24-12-2007 Longitud focal: 7,4 mm. (equiv.: 35mm.) F/2,8 1/60" ISO 80** 

#### **1. INTRODUCCIÓN**

Las funciones de ajuste aportadas por una cámara digital como la Canon Powershot G9 probablemente sean excesivas. Es posible que algunas de ellas no lleguemos a utilizarlas jamás, no obstante, siempre que cae en nuestras manos una nueva cámara es un auténtico placer repasar todas y cada una de sus funciones, independientemente de que luego decidamos emplear sólo unas cuantas de ellas. Por eso, en estos apuntes vamos a repasar las que, desde un punto de vista estrictamente fotográfico podríamos consideras como opciones fundamentales de la cámara.

No vamos a reproducir aquí toda la Guía del Usuario de la cámara, que por cierto es excelente, simplemente vamos a intentar dejar muy claro como localizar cada una de las funciones en el proceloso mundo de menús ofrecidos por la Canon Powershot G9 y, cuando se trata de una función no trivial, describiremos ligeramente su significado fotográfico.

Por lo tanto estos apuntes no pretenden reemplazar a la Guía del Usuario, más bien al contrario, es conveniente ir revisando los apuntes en paralelo con el correspondiente apartado de la Guía del Usuario.

En realidad estos apuntes se redactaron únicamente porque me resulta imposible memorizar las cosas si no las escribo y, una vez escritos me pareció que tal vez, escribiendo esta introducción como prefacio, puedan servir de utilizad a algún otro usuario de la cámara Canon Powershot G9.

Sólo nos centraremos en las funciones relacionadas directamente con la capacidad de toma de fotografías, no abordando ni las funciones de captura de video, ni las de reproducción de imágenes.

Todas las fotografías reproducidas en estos apuntes están tomadas con la Canon Powershot G9, durante las tres o cuatro primeras salidas que hice con ella para probarla.

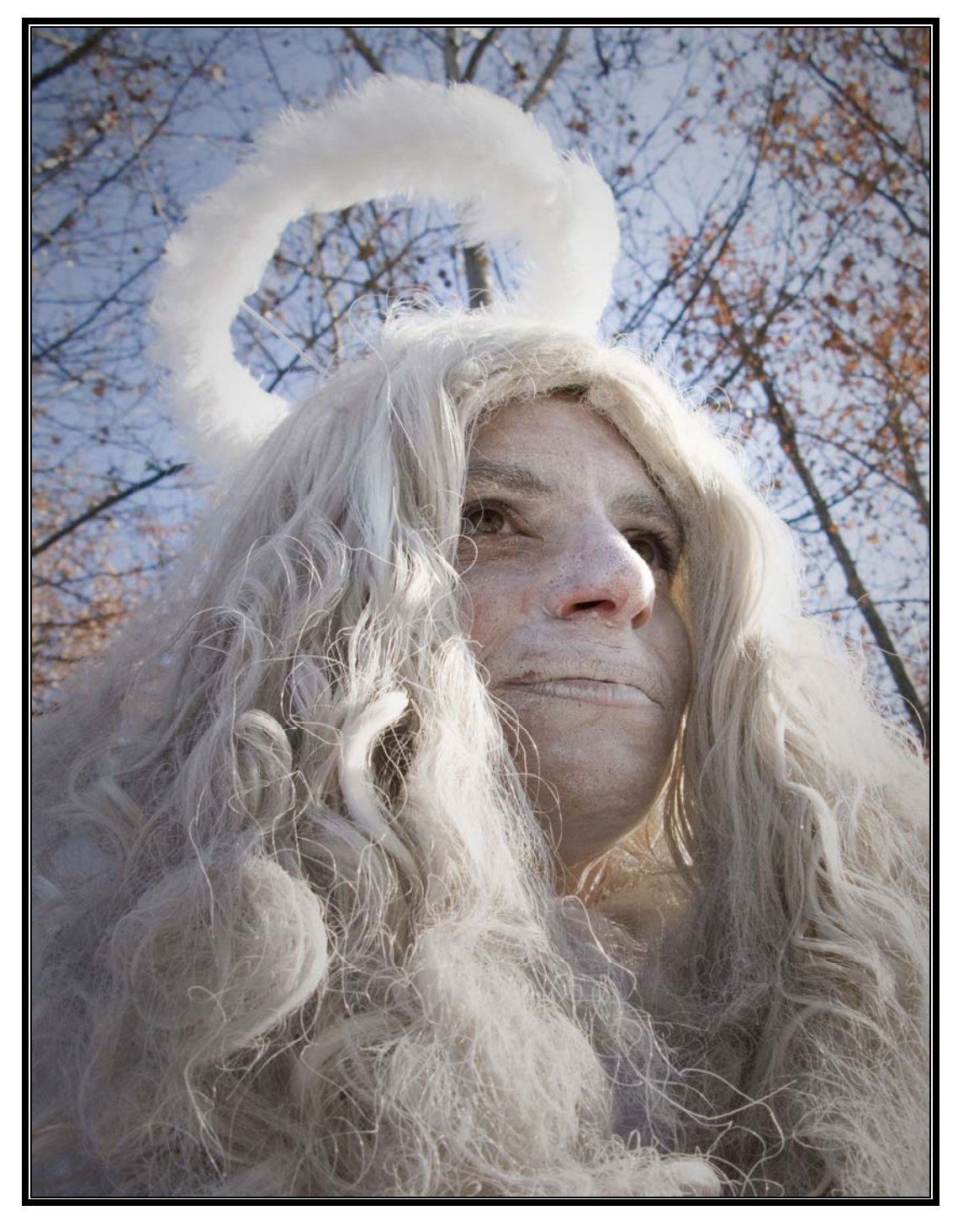

**25-12-2007 Longitud focal: 7,4 mm. (equiv.: 35mm.) F/4 1/500" ISO 80** 

#### **2. OPERACIONES BÁSICAS**

En este apartado vamos a resumir algunos de los conceptos básicos relacionados con la cámara Canon Powershot G9.

#### 2.1 MODOS

La cámara tiene dos modos de funcionamiento:

- **Modo de Disparo**. Para tomar fotografías.
- **Modo de Reproducción**. Para ver las fotografías tomadas.

La cámara al ser conectada estará, por defecto, en Modo de Disparo y para acceder al Modo de Reproducción se debe pulsar el botón **. Id.** Volviendo a pulsar de nuevo ese mismo botón se retorna al Modo de Disparo.

#### 2.2 MENÚS

Todos los ajustes de nuestras preferencias deben ser realizados mediante una serie de menús que ofrecen diversas posibilidades entre las que se puede elegir la mas conveniente en cada caso.

Los seis menús disponibles son los siguientes:

Menú Función (aparece al pulsar el botón "FUNC.SET" (EMP). estando previamente en Modo de Disparo).

Sirve para ajustar las funciones de disparo más comunes. Las funciones disponibles dentro de este menú dependen del Programa de Disparo utilizado.

Menú Grabación (aparece al pulsar el botón "MENÚ" MENU, estando previamente en Modo de Disparo, y elegir el símbolo "cámara" [e]).

Sirve para ajustar todas las funciones relacionadas con la toma de fotografías (enfoque, exposición, control del flash, etc.).

Menú Configuración (aparece al pulsar "MENÚ" MEN<sub>U</sub>, estando previamente en Modo de Disparo, y elegir el símbolo "herramientas"  $\blacksquare$ ).

Sirve para ajustar las funciones relacionas con el funcionamiento de la cámara (emisión de sonidos, métodos de auto apagado, fijar la hora, etc.)

**Menú Mi cámara** (aparece al pulsar "MENÚ" MENU, estando previamente en Modo de Disparo, y elegir el símbolo "cabeza y cámara" **(a)**.

Sirve para ajustar algunas cosas sin importancia (imagen de inicio, sonido de inicio, etc.)

Menú Reproducción (aparece al pulsar "MENÚ" MENU, estando previamente en Modo de Reproducción, y elegir símbolo "flecha de avance"  $\Box$ ).

Sirve para ajustar las funciones relacionas con la reproducción de las fotografías tomadas (tamaño, presentación como si fuera un pase de diapositivas, girarlas, etc.)

- **Menú Impresión** (aparece al pulsar "MENÚ" , estando previamente en Modo de Reproducción, y elegir símbolo "hoja en impresora"  $\Box$ ).

Sirve para ajustar las funciones relacionadas con la impresión directa de las fotografías (ajustes de impresión, elegir las fotos a imprimir, etc.).

#### 2.3 INFORMACIÓN MOSTRADA EN LA PANTALLA LCD

Puede cambiarse pulsando sucesivamente el botón **DISPLAY** , de forma que se presenten diferentes informaciones según estemos en Modo Disparo o en Modo Reproducción.

La luminosidad de la pantalla se puede cambiar mediante la función **"Luminosidad"** del **Menú de Configuración**.

La información mostrada en modo grabación puede ser personalizada mediante la función **"Selecc. Info"** del **Menú de Grabación**.

#### 2.4 AJUSTE DE LA HORA

Se realiza mediante la función **"Zona horaria"** del **Menú de Configuración**.

Permite definir dos zonas horarias, una "local" y otra "mundial" y seleccionar en cual de las zonas nos encontramos.

La información almacenada en cada fotografía, en cuanto a fecha y hora, dependerá de la zona que esté seleccionada.

#### 2.5 FORMATEO DE TARJETAS DE MEMORIA

Se realiza mediante la función **"Formatear"** del **Menú de Configuración** y sirve para borrar todo el contenido de la tarjeta y liberar todo el espacio para poder volver a grabar nuevas fotografías.

Es recomendable realizar un formateo a bajo nivel de las tarjetas de memoria de vez en cuando, especialmente cuando se observe que la grabación de las fotografías tomadas se realiza lentamente.

Este tipo de formateo a bajo nivel puede tardar algunos minutos, ya que se debe verificar el estado de cada uno de los sectores de la tarjeta de memoria y, en el caso de que se encuentre alguno defectuoso, se debe proceder a marcarlo como sector deteriorado para que no vuelva a ser utilizado en el futuro.

De esta forma, a partir del momento en que se realice el formateo a bajo nivel, no se volverán a utilizar los sectores defectuosos y no "se perderá tiempo", cuando se esté grabando una fotografía, haciendo varios intentos antes de "darse cuenta" de que se trata de un sector dañado y de utilizar otra porción de la tarjeta para realizar la grabación de la fotografía.

Por supuesto que cualquiera de los dos tipos de formateo sólo debe realizarse después de haber guardado el contenido de la tarjeta ya que, después de haberla formateado, la tarjeta quedará en blanco.

CANON Powershot G9. Apuntes complementarios a la Guía de Usuario Página: 8

www.mamuga.com

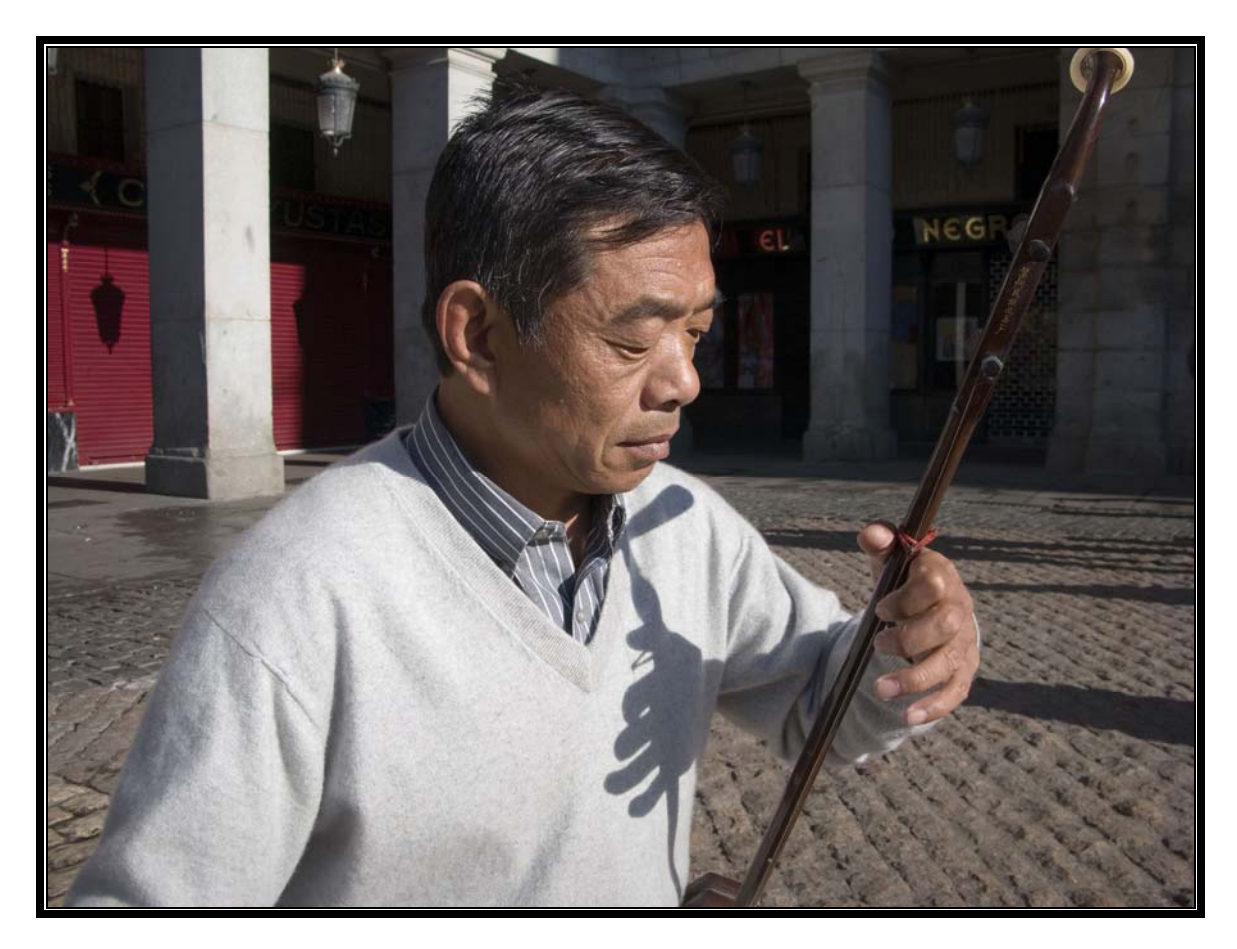

**25-12-2007 Longitud focal: 7,4 mm. (equiv.: 35mm.) F/4 1/400" ISO 80** 

#### **3. FUNCIONES DE DISPARO MÁS UTILIZADAS**

#### 3.1 ZOOM ÓPTICO

Un zoom óptico es un dispositivo, basado en un sistema de lentes, que permite variar la distancia focal y por lo tanto abarcar mayor o menor campo visual.

En esta cámara, para variar la distancia focal, se debe deslizar la palanca de zoom.

#### 3.2 ZOOM DIGITAL

A diferencia del zoom óptico, el zoom digital no modifica la distancia focal sino que se limita a recortar la imagen capturada y a realizar un proceso de interpolación para ampliarla.

La calidad del aumento de la imagen obtenida mediante este procedimiento es muy inferior a la que proporciona el zoom óptico por lo tanto, si se desea obtener imágenes de buena calidad, lo mejor es no utilizar nunca este tipo de zoom. Para habilitarlo o deshabilitarlo se debe emplear la función **"Zoom Digital"** del **Menú de Grabación**, indicándose si se deja en "On" o en "Off".

En todo caso, tanto si está habilitado como deshabilitado, la cámara no permite realizar un zoom digital si se está trabajando con formato RAW.

Cuando se realiza un zoom, en la pantalla se puede apreciar una barra que indica el número de aumentos realizados. Cuando esa barra es de color blanco o amarillo el zoom se está realizando sin deterioro de la imagen, en cambio, si la barra es de color azul, el proceso sí implica un deterioro de la calidad.

#### 3.3 USO DEL FLASH

Se puede elegir "Auto", "On" u "Off" pulsando sucesivas veces en el botón FLASH  $\overset{\bullet}{\bullet}$ .

Cabe destacar que la opción "Auto" no está disponible en todos los Modos de Disparo.

En principio parece recomendable llevar el flash siempre apagado, dado su escaso alcance, encendiéndolo manualmente sólo cuando se requiera como flash de relleno

Es decir, sólo usaremos el flash incorporado en la cámara cuando, aún habiendo luz natural suficiente para fotografiar la escena general, existan ciertas zonas del sujeto muy oscuras que se desean "rellenar" con la luz procedente del flash. Esto es útil especialmente cuando se hacen retratos a contraluz.

Adicionalmente, la cámara viene equipada con una zapata para montar un flash externo, con el que sí se puede acceder a una potencia de iluminación muy superior al flash integrado en la cámara.

#### 3.4 MACRO

Se puede activar/desactivar el MACRO pulsando sucesivas veces en el botón MACRO .

El efecto producido cuando se activa esta función es similar al producido por el zoom óptico, es decir se altera la disposición de los lentes que forman el sistema óptico, para permitir enfocar a corta distancia.

#### 3.5 TEMPORIZADOR

Se puede elegir el tipo de temporizador ("foto a foto", "continuo", "serie", o "retardado") pulsando el botón temporizador  $\bullet$  y eligiendo la opción deseada.

Se puede ajustar el tiempo de temporización y el número de disparos mediante la función **"Temporizador"** del **Menú de Grabación**.

#### 3.6 TAMAÑO DE LA IMAGEN (PÍXELES Y COMPRESIÓN)

Se determinan mediante las dos últimas opciones del Menú Función (en RAW no se pueden ajustar).

El tamaño de la imagen puede ser: "grande", "mediano 1", "mediano 2", etc. (de mayor a menor tamaño). Y el factor de compresión puede ser "superfina", "fina" y "normal" (de menos a más compresión)

Se pueden grabar simultáneamente dos fotos en formatos RAW y JPEG mediante la función **"Grabar RAW + L"** del **Menú de Grabación.** 

#### 3.7 AJUSTE DEL ESTABILIZADOR DE IMAGEN

Se pueden elegir entre "Off", "Continuo", "Disparo Simple" o "Desplazamiento horizontal", mediante la función **"Modo IS"** del **Menú de Grabación.** 

Así se puede disminuir el efecto producido por el posible movimiento de la cámara, llegándose a disparar con velocidades relativamente bajas sin que eso afecte a la calidad de la imagen obtenida.

Esto se consigue mediante un sistema de desplazamiento de lentes que detecta y corrige movimientos ligeros de la cámara, compensándose la oscilación y el basculamiento (movimientos horizontales y verticales a lo largo del eje de la cámara).

Resulta especialmente utiliza cuando se fotografían sujetos lejanos (acercados mediante el zoom) o cuando se toman imágenes con luz escasa.

Según se ajuste la función "Modo IS" el comportamiento del estabilizador será el siguiente.

- **"Off"**. El estabilizador no está operativo.
- **"Continuo"**. El estabilizador está continuamente activo, reduciendo los movimiento incluso antes de apretar el disparador (así se facilita el encuadre y el enfoque del motivo).
- **"Disparo simple"**. El estabilizador sólo está activo cuando se aprieta el disparador. Es mas incómodo para encuadrar (se aprecia la imagen movida, pero más seguro a la hora de captar imágenes no movidas).

"Disparo horizontal". Sólo se estabilizan los movimientos verticales y debe utilizarse cuando se tomen fotos de sujetos que se desplazan ellos mismos de forma horizontal.

#### 3.8 AJUSTE DE LA VELOCIDAD ISO

Se ajusta con el dial ISO, es recomendable trabajar siempre con 80, salvo en casos muy especiales (ojo, saldrá mas ruido).

En realidad no se puede cambiar la sensibilidad del sensor, por lo tanto modificar la sensibilidad en el correspondiente dial lo único que hace es amplificar la señal del CCD (mas cuanto mayor sea la sensibilidad) y esa amplificación conlleva implícito un aumento del ruido captado (errores en la señal).

Normalmente este ruido es despreciable hasta una sensibilidad ISO de 100, pero sí empieza a percibirse en sensibilidades superiores.

#### 3.9 COMPROBACIÓN DEL ENFOQUE (PARA FOTOS YA TOMADAS)

Se pueden poner en "off", "detallado" ó "revisar foco", mediante la función **"Revisión Info."** del **Menú de Grabación.**

Permite comprobar si están enfocadas las fotos ya tomadas.

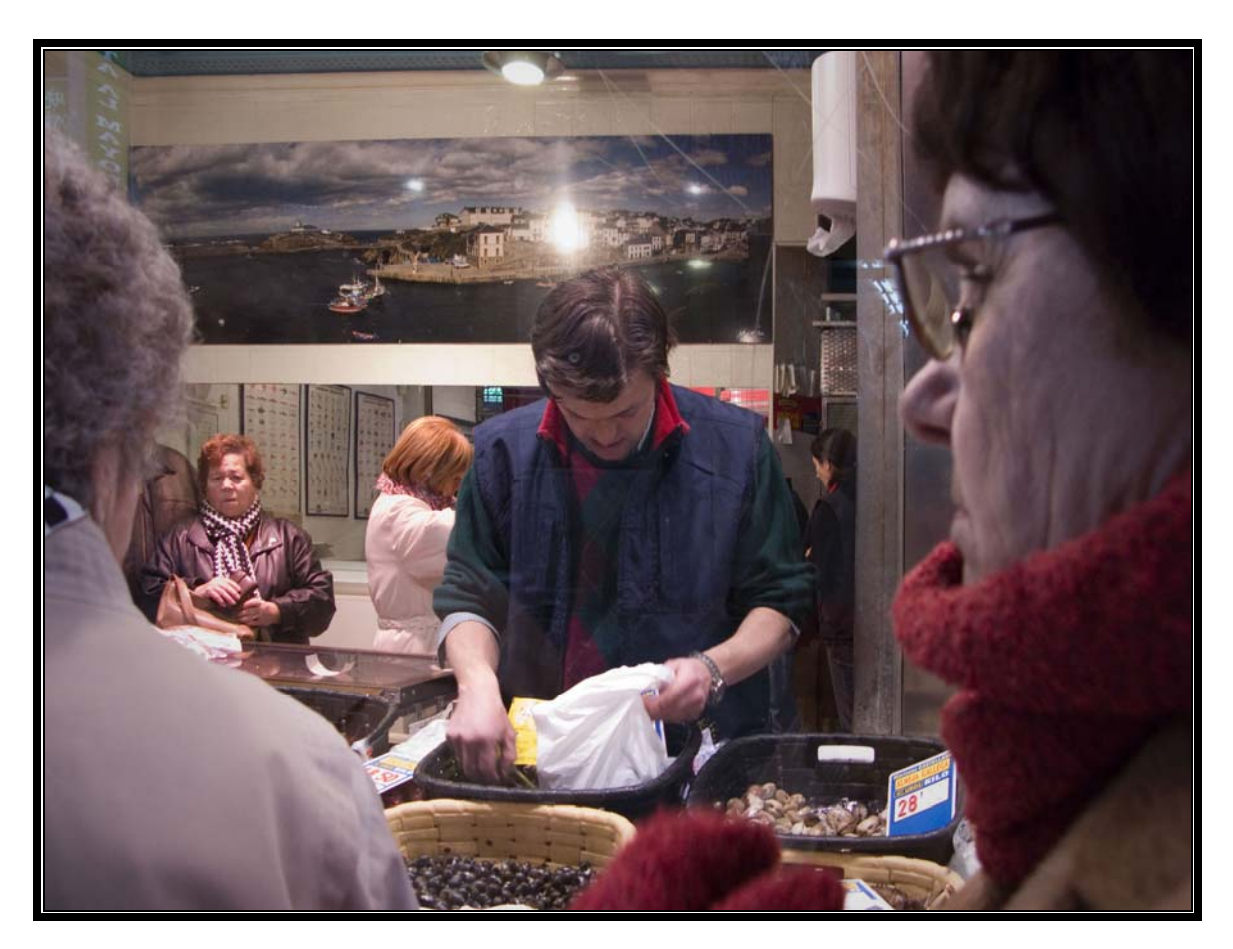

**22-12-2007 Longitud focal: 7,4 mm. (equiv.: 35mm.) F/3,2 1/50" ISO 200** 

#### **4. PROGRAMAS**

El Dial de Modo permite trabajar con diez programas diferentes (entre los que están los usuales de la fotografía tradicional, más algunos específicos digitales).

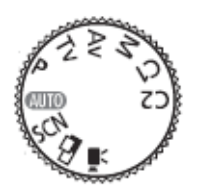

#### 4.1 AUTOMÁTICO (AUTO)

La cámara selecciona ajustes automáticamente.

Este método no funciona con el formato RAW.

#### 4.2 ESCENAS ESPECIALES (SCN)

La cámara selecciona automáticamente los ajustes en función del tipo de escena que se esté fotografiando (retrato, paisaje, escena nocturna, etc.).

Se determina el tipo de escena girando el dial de control.

Este método no funciona con RAW.

#### 4.3 EXPOSICIÓN AUTOMÁTICA (P)

La cámara ajusta la velocidad de obturación y la abertura según la luminosidad.

Se puede cambiar velocidad o abertura (siempre que el flash esté desactivado) sin modificar la exposición, para ello hay que utilizar el botón de bloqueo  $*$  y luego el dial de control.

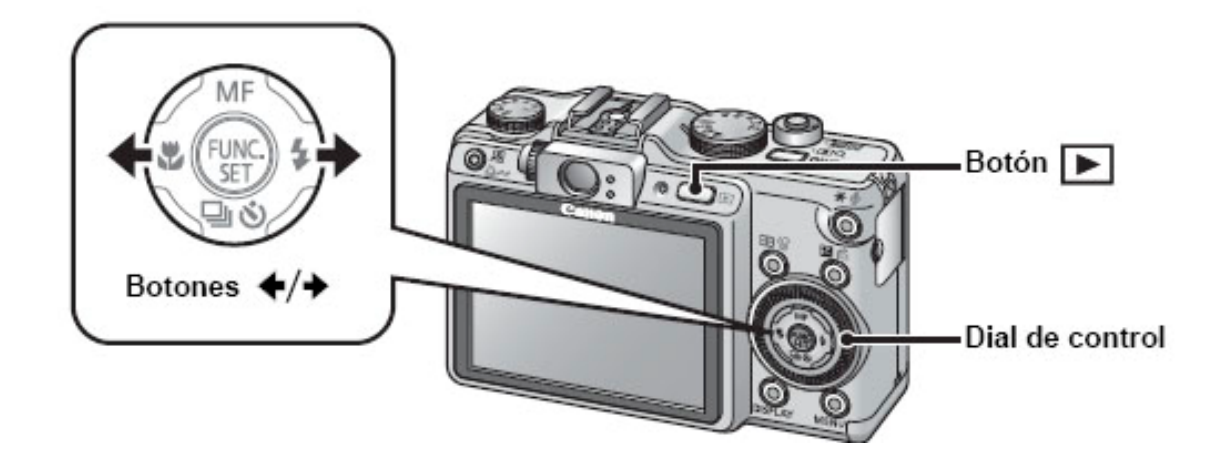

#### 4.4 PRIORIDAD A LA VELOCIDAD (TV)

Una vez fijada la velocidad de obturación (con el dial de control) la cámara elije la abertura según la luminosidad.

Si el valor de abertura está en rojo la imagen está sub o sobre expuesta.

Al igual que en el caso anterior se puede cambiar velocidad o abertura sin modificar la exposición.

#### 4.5 PRIORIDAD A LA ABERURA (AV)

Una vez fijada la abertura (con el dial de control) la cámara elije la velocidad de obturación según la luminosidad.

Si el valor de velocidad está en rojo la imagen está sub o sobre expuesta.

Al igual que en los casos anteriores se puede cambiar velocidad o abertura sin modificar la exposición.

He leído en varios Foros que para obtener la mejor nitidez se debe trabajar con una abertura de F/4.0

CANON Powershot G9. Apuntes complementarios a la Guía de Usuario Página: 16

#### 4.6 MANUAL (M)

Ajuste manual de la velocidad de obturación y la abertura.

Con el botón  $\Xi$ se elige entre velocidad y abertura, y con el dial de control se determina cada uno de los valores.

En la parte derecha de la pantalla se visualiza un indicar de sub o sobre exposición.

#### 4.7 SECUENCIAS PANORÁMICAS (STITCH)

La cámara ayuda a realizar una secuencia de varias tomas para obtener finalmente una fotografía panorámica.

Primero hay que seleccionar la dirección de la secuencia (izquierda-derecha, derecha izquierda, arriba-abajo, etc.), luego se van haciendo los disparos asegurando que hay solape. Pulsando "Func. Set" después del último disparo.

Este método no funciona con RAW.

#### 4.8 VIDEO '只

La cámara permite grabar una película de video digital.

#### 4.9 AJUSTES PERSONALIZADOS 1 (C1)

Permite guardar todos los ajustes realizados para que, cuando se elija C1 como programa, se vuelva a dichos ajustes.

Para guardar los ajustes se debe utilizar la función **"Grabar Param."** del **Menú de Grabación.**

CANON Powershot G9. Apuntes complementarios a la Guía de Usuario Página: 17

#### 4.10 AJUSTES PERSONALIZADOS 2 (C2)

Ofrece una segunda posibilidad de guardar ajustes personalizados con el mismo funcionamiento que en el caso anterior.

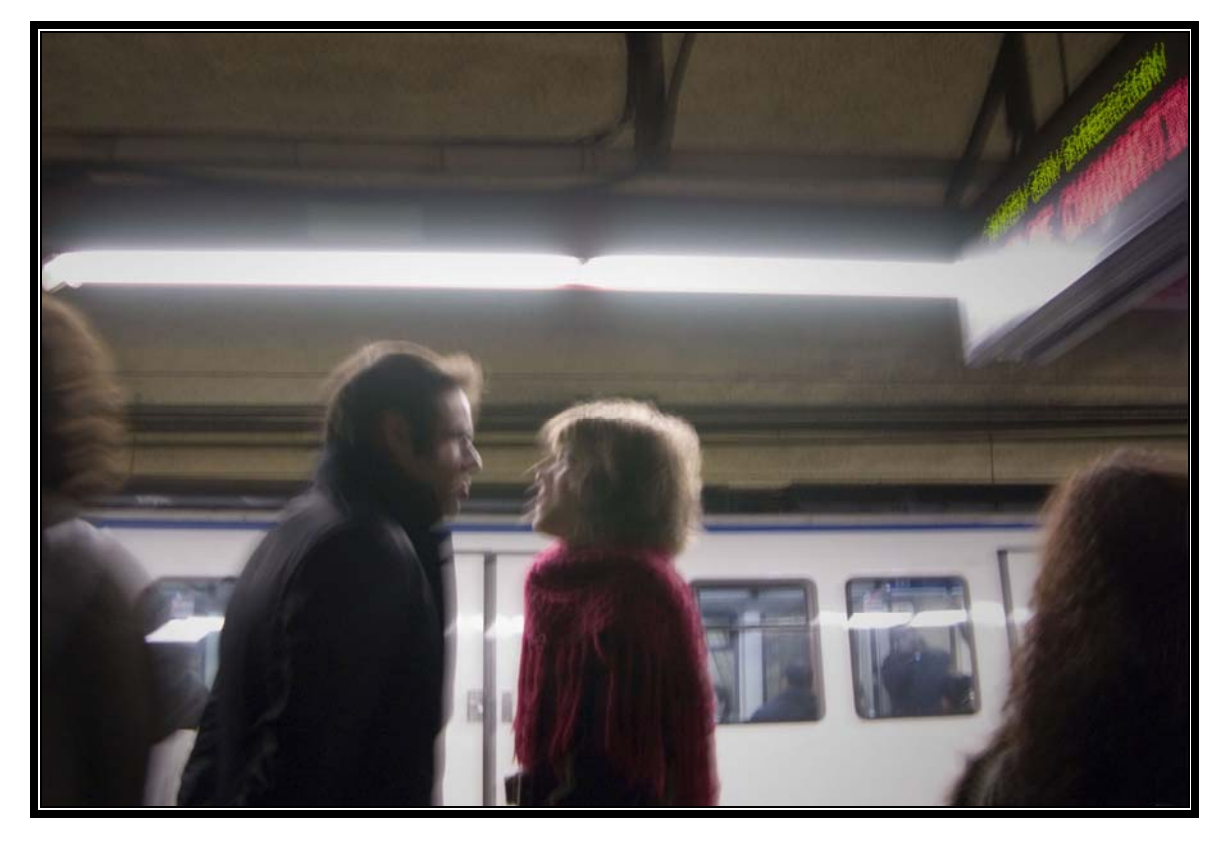

**22-12-2007 Longitud focal: 7,4 mm. (equiv.: 35mm.) F/2,8 1/13" ISO 200** 

#### **5. FUNCIONES DE DISPARO AVANZADAS**

#### 5.1 DISPARO CONTINUO

Con este ajuste la cámara dispara continuamente mientras se mantenga pulsado el botón de disparo.

Se puede elegir el tipo de disparo ("foto a foto", "continuo", "serie", o "retardado") pulsando el botón temporizador  $\bullet$  y eligiendo la opción deseada.

- **Foto a foto:** Disparo foto a foto. Es decir, no disparo continuo sino individualizado.
- **Continuo**: Dispara ininterrumpidamente de forma continua, a cortos intervalos de tiempo, sin modificar el enfoque.
- **AF Fotos de serie**: Dispara ininterrumpidamente de forma continua, a cortos intervalos de tiempo, volviendo a enfocar cada vez.

#### 5.2 REDUCCIÓN DE OJOS ROJOS

Se puede activar utilizando la función **"Ojos Rojos"** del **Menú de Grabación.**

En caso de que esta función esté activada la cámara utiliza una lámpara para lanzar una ráfaga de luz previa a la toma de la fotografía, con el objeto de cerrar la pupila (normalmente dilatada si se encuentra en un entorno oscuro) de la persona retratada y reducir así la superficie de reflexión de la luz del flash en la retina. Esta técnica no garantiza la eliminación del efecto, pero sí lo reduce.

#### 5.3 SINCRONIZACIÓN LENTA

Se puede ajustar mediante la función **"Control de flash"** del **Menú de Grabación**.

Si se pone en "On" el flash ilumina el motivo, pero permite el uso de una velocidad de obturación lenta, con la intención de captar también el ambiente oscuro del fondo.

Usando este método sin trípode puede darse sensación de dinamismo, ya que el flash "congelará" al motivo obteniéndose una imagen nítida del protagonista, pero el fondo saldrá movido.

#### 5.4 AJUSTE DEL MOMENTO DE ENFOQUE

Se puede ajustar el momento en que la cámara realizar el proceso en enfoque automático mediante la función **"modo AF"** del **Menú de Grabación**.

Si se ajusta a "Continuo" la cámara enfoca continuamente, mientras que si se ajusta a "Simple" sólo se enfoca cuando se pulsa el botón de disparo hasta la mitad.

La ventaja de seleccionar el modo "Continuo" es que la cámara siempre está preparada para ser disparada sin perder tiempo en enfocar (porque ya está enfocada), en cambio, la desventaja consiste en que consume más batería.

#### 5.5 AJUSTE DEL TIPO RECUADRO DE ENFOQUE

Esta cámara permite seleccionar la porción de la imagen donde la cámara realiza el enfoque.

Se puede ajustar mediante la función **"recuadro AF"** del **Menú de Grabación**. Eligiendo cualquiera de los siguientes valores:

- **Detec. Cara**: La cámara detecta automáticamente caras en la imagen y elige, si hay mas de una, cual de ellas es la principal (la marca con un

CANON Powershot G9. Apuntes complementarios a la Guía de Usuario Página: 20

recuadro en blanco). Se puede cambiar la cara principal mediante las flechas de desplazamiento.

- **AiAF**: La cámara elige por proximidad, entre 9 recuadros, en cual de ellos enfoca. El tamaño de los recuadros se puede modificar pulsando el botón **V** luego el botón DISPLAY. La posición de los recuadros se puede modificar pulsando el botón **III** y luego las flechas de desplazamiento (izquierda, derecha, arriba y abajo). Dejando un rato pulsado el botón **inde** los recuadros se sitúan en el centro.
- Centrar: El recuadro de enfoque se centra.
- **Flexizone**: Con este tipo de recuadro de enfoque se puede mover libremente el punto de autoenfoque en cada toma. El tamaño del recuadro de enfoque se puede modificar pulsando el botón  $\Box$  y luego el botón DISPLAY. La posición del recuadro se puede modificar pulsando el botón  $\blacksquare$  y luego las flechas de desplazamiento (izquierda, derecha, arriba y abajo). Dejando un rato pulsado el botón **el el** el recuadro se sitúan en el centro.

#### 5.6 BLOQUEO DEL ENFOQUE (MÉTODO 1)

Se puede realizar de la siguiente manera: Orientando la cámara sobre el punto deseado (o cualquier punto que se encuentre a la misma distancia); pulsando el botón de disparo hasta la mitad; manteniéndolo pulsado hasta la mitad y reencuadrando antes de apretarlo del todo.

De esta forma el enfoque se realizará sobre el punto elegido de la imagen en el momento en que se disparó hasta la mitad (pero la exposición se medirá según la composición después de haber reencuadrado)

#### 5.7 BLOQUEO DEL ENFOQUE (MÉTODO 2)

Otra forma de bloquear el enfoque consiste en realizar el enfoque normalmente, pulsar el botón de disparo hasta la mitad y, a continuación,

CANON Powershot G9. Apuntes complementarios a la Guía de Usuario Página: 21

pulsar el botón de enfoque manual  $MF_{y}$  reencuadrar antes de tomar la fotografía.

Este método de bloqueo del enfoque puede resultar muy cómodo ya que permite soltar el botón de disparo para reencuadrar la imagen. Además, el bloqueo del enfoque permanece activo después de disparar, lo que permite capturar una segunda imagen con el mismo enfoque.

Para anular el bloqueo se debe volver a pulsar el botón MF.

#### 5.8 ENFOQUE MANUAL

Se puede realizar pulsando el botón  $MF$  y ajustando la distancia con el dial de control.

En el caso de que la función **"MF-Punto Zoom"** del **Menú de Grabación**  esté en "On" la parte de la imagen del recuadro de autoenfoque aparecerá ampliada (digamos que aparecerá una especie de "telémetro digital").

Para eliminar el enfoque manual se debe volver a pulsar el botón MF.

#### 5.9 ENFOQUE MANUAL AFINADO AUTOMÁTICAMENTE (MÉTODO 1)

Se puede realizar pulsando el botón MF como se indica en el punto anterior

y, después de haber enfocado manualmente, se pulsa el botón **para** para que la cámara afine el enfoque.

#### 5.10 ENFOQUE MANUAL AFINADO AUTOMÁTICAMENTE (MÉTODO 2)

Se puede activar poniendo en "On" la función **"MF de seguridad"** del **Menú de Grabación**.

De esta forma, después de haber enfocado manualmente, al pulsar el disparador hasta la mitad la cámara afinará el enfoque.

#### 5.11 HORQUILLADO DEL ENFOQUE

Con esta opción activada la cámara hace tres disparos cuando se pulsa (una única vez) el disparador. En cada una de las tres imágenes se modifica el punto de enfoque con el siguiente criterio:

- La primera foto se hace con el punto de enfoque decidido manualmente.
- La segunda foto se hace con un punto de enfoque más cercano.
- La tercera foto se hace con un punto de enfoque más lejano.

Para activar esta función de horquillado del enfoque se debe elegir la función **"Horquillado"** del **Menú Función** y dentro de ella elegir la opción "Foco-BKT". A continuación, mediante el botón DISPLAY se puede modificar la distancia que se empleará (acercando y alejando el punto de enfoque, respectivamente) para hacer la segunda y tercera fotografía.

Es importante mantener la cámara en la misma posición hasta que se realizan las tres tomas, ya que en otro caso se variará la composición de la imagen.

Para desactivar el horquillado del enfoque se debe elegir la función **"Horquillado"** del **Menú Función** y dentro de ella elegir la opción "BKT-Off".

Esta función de horquillado del enfoque sólo está disponible cuando se está trabajando con enfoque manual.

#### 5.12 HORQUILLADO DE LA EXPOSICIÓN

También es posible realizar un horquillado de la exposición, de forma que también se realizarán tres disparos cuando se pulsa el disparador, pero, en este caso, cada una de las imágenes se tomará con una exposición diferente con el siguiente criterio:

- La primera foto se hace con la exposición determinada.
- La segunda foto se hace con subexposición.
- La tercera foto se hace con sobreexposición.

Para activar esta función de horquillado de la exposición se debe elegir la función **"Horquillado"** del **Menú Función** y dentro de ella elegir la opción "Ajuste de Exp.". A continuación, mediante el botón DISPLAY se puede modificar el número de pasos que se emplearán (subexponiéndolos y sobreexponiéndolos, respectivamente) para el horquillado en la segunda y tercera fotografía.

Es importante mantener la cámara en la misma posición hasta que se realizan las tres tomas, ya que en otro caso se variará la composición de la imagen.

Para desactivar el horquillado de la exposición se debe elegir la función **"Horquillado"** del **Menú Función** y dentro de ella elegir la opción "BKT-Off".

#### 5.13 BLOQUEO DEL AJUSTE DE LA EXPOSICIÓN

Cuando el contraste entre el sujeto fotografiado y el fondo sea demasiado fuerte se puede individualizar el enfoque y la medición de la exposición, de forma que se realicen estos dos procesos de forma independiente.

Para realizar este bloqueo el flash debe estar desactivado.

Para bloquear la exposición se debe presionar el botón  $\ast$  que hay en la parte trasera de la cámara, de otro modo se medirá la luz en el momento de hacer el disparo. Es decir:

Se debe orientar la cámara sobre la parte de la escena deseada para fijar la exposición; pulsando el botón de disparo hasta la mitad; y pulsando el botón

 $\star$  para fijar la exposición; luego se puede reencuadrar e incluso reenfocar antes de tomar la foto.

Cabe destacar que, una vez bloqueada la exposición, se puede cambiar la combinación de velocidad de obturación y abertura del objetivo sin más que girar, hacia la izquierda o la derecha, el dial de control.

#### 5.14 BLOQUEO DE LA EXPOSICIÓN CON FLASH

También puede bloquearse la exposición con el uso del flash mediante el mismo procedimiento descrito en el punto anterior, con las siguientes diferencias:

- Antes de bloquear la exposición hay que activar el flash (ver apartado 3.3).
- Al pulsar el botón de bloqueo  $*$  el flash emite un pre-destello para fijar la exposición.

#### 5.15 USO DEL FILTRO ND

Los filtros ND son filtros de densidad neutra que sirven para reducir la cantidad de luz sin afectar al equilibrio del color.

Con ellos, por ejemplo, si así se desea, se puede reducir la profundidad de campo, ya que al reducir la intensidad lumínica se podrá abrir más el objetivo.

Otra funcionalidad aportada por este tipo de filtros consiste en aumentar los tiempos de exposición para, por ejemplo, acentuar el efecto de movimiento de la lluvia, del agua de una fuente, de una cascada, etc.

Para controlar esta función de filtro neutro (ND) se debe elegir la función **"Filtro ND"** del **Menú Función** y dentro de ella elegir la opción "On" u "Off", según se desee activarlo o desactivarlo, respectivamente.

#### 5.16 REDUCCIÓN EFECTO SACUDIDAS

Cuando se utiliza una velocidad de obturación demasiado lenta en la pantalla

se observará un símbolo que nos avisa del peligro de obtener imágenes movidas por el llamado efecto sacudida de la cámara.

Si se desea evitar este efecto, o al menos reducirlo, se debe ajustar la función **"Despl. ISO auto"** del **Menú de** Grabación con el siguiente criterio:

CANON Powershot G9. Apuntes complementarios a la Guía de Usuario Página: 25

- Si elegimos el valor **"Off"**: La función de reducción de sacudidas estará deshabilitada.
- Si elegimos el valor "**Botón "**: La función de reducción de sacudidas estará habilitada, pero permitiendo ver en la pantalla el cambio ISO realizado.
- Si elegimos el valor "**On**": La función de reducción de sacudidas estará habilitada.

Dado que un cambio automático de la sensibilidad ISO puede producir mucho ruido, no parece muy aconsejable ajustar este parámetro a "On".

#### 5.17 AJUSTE DE LA COMPENSACIÓN DE LA EXPOSICIÓN

Para compensar la exposición, subexponiendo o sobreexponiendo, se debe pulsar el botón  $\blacksquare$  tantas veces como sea necesario hasta que aparezca la barra de compensación en la pantalla y, a continuación, se puede girar el dial de control para sub o sobreexponer la foto a realizar.

Un ejemplo práctico sobre la utilidad de esta función podría ser el siguiente: sobreexponer cuando se fotografíe a un sujeto poco iluminado sobre un fondo muy claro y no se desee que el sujeto quede demasiado oscuro; o subexponer cuando se fotografíe a un sujeto bien iluminado sobre un fondo muy oscuro y no se desee que el sujeto quede demasiado claro.

#### 5.18 CAMBIO DEL MODO DE MEDICIÓN DE LA EXPOSICIÓN

Se puede optar entre varias posibilidades para que la cámara realice la medición de la exposición. Para ello se debe elegir la función **"Modos de medición"** del **Menú Función** y elegir cualquier de los métodos disponibles:

#### **Medición evaluativa**

Promedia la luz medida de toda la imagen.

#### **Medición ponderada central**

Promedia la luz medida de toda la imagen, pero da mayor importancia al sujeto situado en el centro.

CANON Powershot G9. Apuntes complementarios a la Guía de Usuario Página: 26

## - **Medición puntual**

Determina la exposición en función de la luz medida en el centro.

#### 5.19 AJUSTE DEL TONO (BALANCE DE BLANCOS)

El Ajuste del Tono, o Balance de Blancos, es un ajuste electrónico que consigue una reproducción de color correcta, sin mostrar dominantes de color, especialmente notables en los tonos neutros (el blanco y los distintos tonos de gris) con independencia del tipo de luz que ilumina la escena.

Para elegir el ajuste de tono deseado se debe elegir la función **"Ajuste del tono"** del **Menú Función** y elegir el método mas apropiado según el caso: "Automático", "Luz de día", "Nublado", "Tungsteno", etc.

Cabe destacar que, si se trabaja en formato RAW, el ajuste del tono podrá realizarse cuando se procese la imagen, por lo que no es importante el ajuste realizado en el momento de tomar la fotografía.

#### 5.20 GRABACIÓN EN MODO MIS COLORES

Esta función permite personalizar la paleta de colores utilizada al tomar la fotografía.

Para elegir el modo deseado se debe elegir la función **"Mis colores"** del **Menú Función** y seleccionar el modo deseado: Normal ("Off"); Colores intensos ("Intenso"); Tonos neutros ("neutro"); Tonos sepia ("Sepia"); Blanco y negro ("bw"); etc.

Por lo tanto, si se desea utilizar la paleta normal de colores se debe elegir "Off" como modo de Mis Colores.

#### 5.21 ACENTUAR COLOR

Esta función permite elegir un color en la pantalla de la cámara, de forma que al tomar la siguiente fotografía el resto de colores se transformará a blanco y negro.

Esta función sólo es posible en el programa de escenas especiales SCN. De hecho "Acentuar color" es uno de los "tipos de escena" que se puede seleccionar con el dial de control estando en el programa SCN.

Para establecer el color que se mantendrá se debe pulsar el botón DISPLAY; luego se debe orientar la cámara de forma que se muestre en el centro el color que se desea mantener; con las flechas de desplazamiento hacia arriba y hacia abajo se puede indicar el rango de tolerancia para el color que se desea mantener; finalmente se debe volver a pulsar el botón DISPLAY para dar finalizado el proceso de selección del color.

A continuación, simplemente se debe disparar para obtener una imagen en blanco y negro, excepto los elemento del color seleccionado.

#### 5.22 INTERCAMBIAR COLORES

Esta función permite intercambiar un color por otro. Es decir, por ejemplo, se puede intercambiar "azul" por "verde", de forma que todos los elementos de color azul de la escena se capten como verdes.

Al igual que en el caso anterior, esta función sólo es posible en el programa de escenas especiales SCN. De hecho "Intercambiar colores" es uno de los "tipos de escena" que se puede seleccionar con el dial de control estando en el programa SCN.

El funcionamiento es el mismo indicado en el apartado anterior, con la única diferencia de que debes ser elegidos dos colores: el origina y el transformado.

#### 5.23 COMPENSACIÓN DEL AJUSTE DEL FLASH

El ajuste del flash puede ser compensado con un rango desde -2 a +2 pasos respecto del valor normal.

Para elegir el ajuste del flash deseado se debe elegir la función **"Ajuste del flash"** del **Menú Función** y elegir después la sub o sobre compensación mediante las fechas de desplazamiento hacia la izquierda o derecha, según el caso.

Para fijar el ajuste se debe volver a pulsar el botón mediante el que se activa el Menú Función.

#### 5.24 CAMBIO DEL MOMENTO DE DESTELLO DEL FLASH

Se puede elegir si se desea que el flash destelle justo al abrir el obturador ("1<sup>a</sup> cortina") o justo a cerrar el obturador ("2<sup>a</sup> Cortina"), siendo lo normal ajustarlo para que se dispare al abrir el obturador.

La diferencia en cuanto al efecto de una u otra opción se puede apreciar en la siguiente figura:

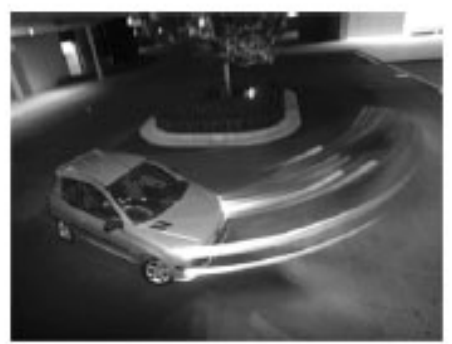

Imagen tomada con el ajuste 1ª Cortina

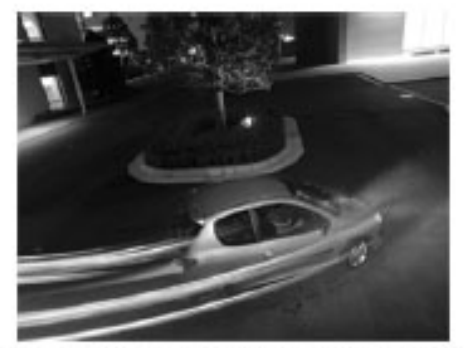

Imagen tomada con el ajuste 2ª Cortina

Para ajustar el momento de destello deseado se debe mantener pulsado el botón  $\bullet$  durante más de un segundo y, a continuación, se debe elegir la opción deseada en la opción "**Sincro. Obturac**.".

#### 5.25 AJUSTE DE EXPOSICIÓN PARA TOMAS CON FLASH

Mediante este ajuste se puede evitar que las luces de las fotos tomadas con flash queden sobreexpuestas. Para ello la cámara cambia automáticamente la velocidad de obturación o la abertura.

Sólo funciona cuando el flash esté ajustado en modo "Auto".

Para activar o desactivar este ajuste se debe elegir la función **"FE prevención** del Menú que aparece al dejar pulsado durante un segundo el  $botón$ <sup> $\ddagger$ </sup>

#### 5.26 CREACIÓN DE CARPETAS

Para facilitar el posterior proceso de descarga de las fotografías a un ordenador, se pueden crear nuevas carpetas en la tarjeta de memoria. A partir de ese momento las nuevas fotografías que se tomen se irán almacenando en dicha nueva carpeta.

Para crear una nueva carpeta se debe elegir la función **"Crear carpeta"** del **Menú Configuración** y, a continuación, pulsar la tecla **FUNC. SET**.

#### 5.27 REAJUSTE DE LOS NÚMEROS DE ARCHIVO

La numeración de las fotografías tomadas se realiza de forma secuencial: 0001, 0002, 0003, . . . hasta 9999.

En cuanto a las capetas, también se numeran secuencialmente, aun que en este caso con tres dígitos en vez de con cuatro: 001, 002, 003, hasta 999.

Cada vez que se cree una carpeta nueva, o cada vez que se cambie la tarjeta de memoria pueden pasar dos cosas:

- **Que la numeración continúe**. Es decir, si en la última tarjeta o carpeta, la última fotografía estaba numerada con, por ejemplo, el número 0056, la primera fotografía en la nueva tarjeta o carpeta tendrá el número 0057.

CANON Powershot G9. Apuntes complementarios a la Guía de Usuario Página: 30

- **Que la numeración se reinicie**. Es decir, si en la última tarjeta o carpeta, la última fotografía estaba numerada con, por ejemplo, el número 0056, la primera fotografía en la nueva tarjeta o carpeta tendrá el número 0001.

Para controlar cual de las dos posibilidades se prefiere se debe elegir la función **"Núm. archivo"** del **Menú Configuración** y, a continuación, elegir "continuo", para que la numeración continúe; o "auto reset" para que la numeración se reinicie.

En principio, si no se desea que dos fotografías tengan el mismo número es preferible mantener el valor "continuo", aunque otra alternativa, probablemente menos recomendable, sea reiniciar la numeración cada nuevo viaje, o cada nueva temporada, o cualquier otro criterio por el estilo.

Al igual que la numeración de las fotografías, la numeración de las carpetas continuará o se reiniciará al cambiar de tarjeta o crear una nueva carpeta según el valor que se haya elegido en la función **"Núm. archivo"** del **Menú Configuración.**

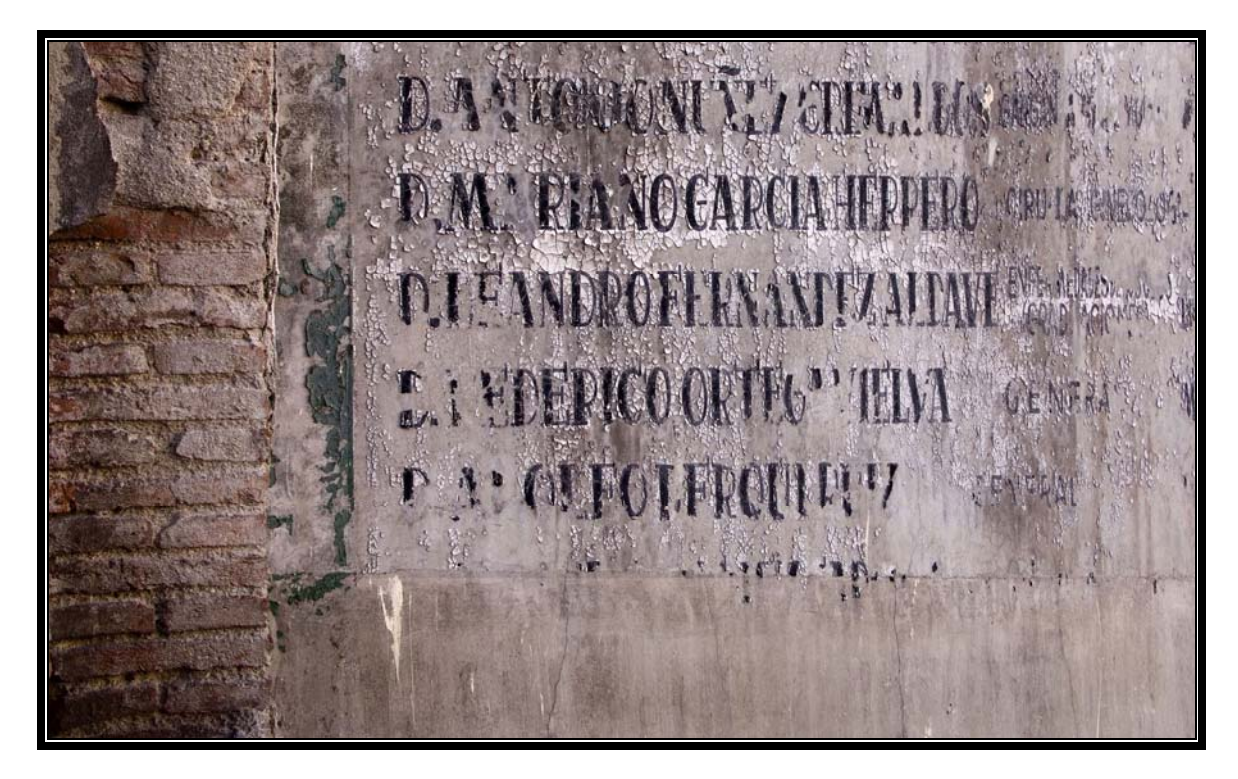

**31-12-2007 Longitud focal: 7,4 mm. (equiv.: 35mm.) F/4,5 1/80" ISO 80** 

#### **6. ANEXO: ACLARACIONES SOBRE EL TAMAÑO DEL SENSOR**

A pesar de que el sensor es uno de los elementos más importantes de toda cámara digital, sorprendentemente la información suministrada por Canon sobre el tipo de sensor que lleva incorporado la Canon Powershot G9 es mínima. ¡Ni siquiera dicen quien es su fabricante! He leído en algún foro que la mayoría de las cámaras digitales utilizan sensores Sony, pero que Canon tiene sus propios sensores.

En las especificaciones técnicas simplemente se dice: "Con un sensor tipo CCD de 1/1,7 pulgadas (2,5/4,3 cm.)"

Lo que sí se especifica es que: "la longitud focal del objetivo es de 7,4 - 44,4 mm. (equivalente a 35 mm: 35 - 210 mm)". Por lo tanto, dividiendo tanto las longitudes focales más cortas entre sí (35/7,4) como las más largas (210/44,4), se obtiene un factor multiplicador de 4,73. Es decir, para calcular la distancia focal equivalente en una cámara de 35 mm. se debe multiplicar la distancia focal real de la Canon Powershot G9 por 4,73.

Por lo tanto, dado que la diagonal de un fotograma de una cámara de 35 mm. es de 43,3 mm., podemos deducir que la diagonal del sensor de la Canon Powershot G9 es de 9,1549 mm. (43,3/4,73) que, pasado a pulgadas, equivale a 0,3604 pulgadas.

Sin embargo las especificaciones técnicas dicen que el sensor es de 1/1,7 pulgadas, o, lo que es lo mismo, 0,5882 pulgadas.

¿A que se debe esta diferencia?

Pues realmente no lo sé, pero he leído por ahí que puede ser debido a que 1/1,7 pulgadas hace referencia no a la diagonal del sensor, sino al diámetro de la capsula protectora y que, normalmente la relación entre dicho diámetro y la diagonal del sensor viene a ser, aproximadamente, de 2/3.

Por lo tanto, 2/3 de 0,5882 pulgadas es 0,3922 pulgadas, que es relativamente parecido a las 0,3604 pulgadas que suponíamos.

Por lo tanto, si esto fuera cierto, las dimensiones reales serían las que se representan en la siguiente figura:

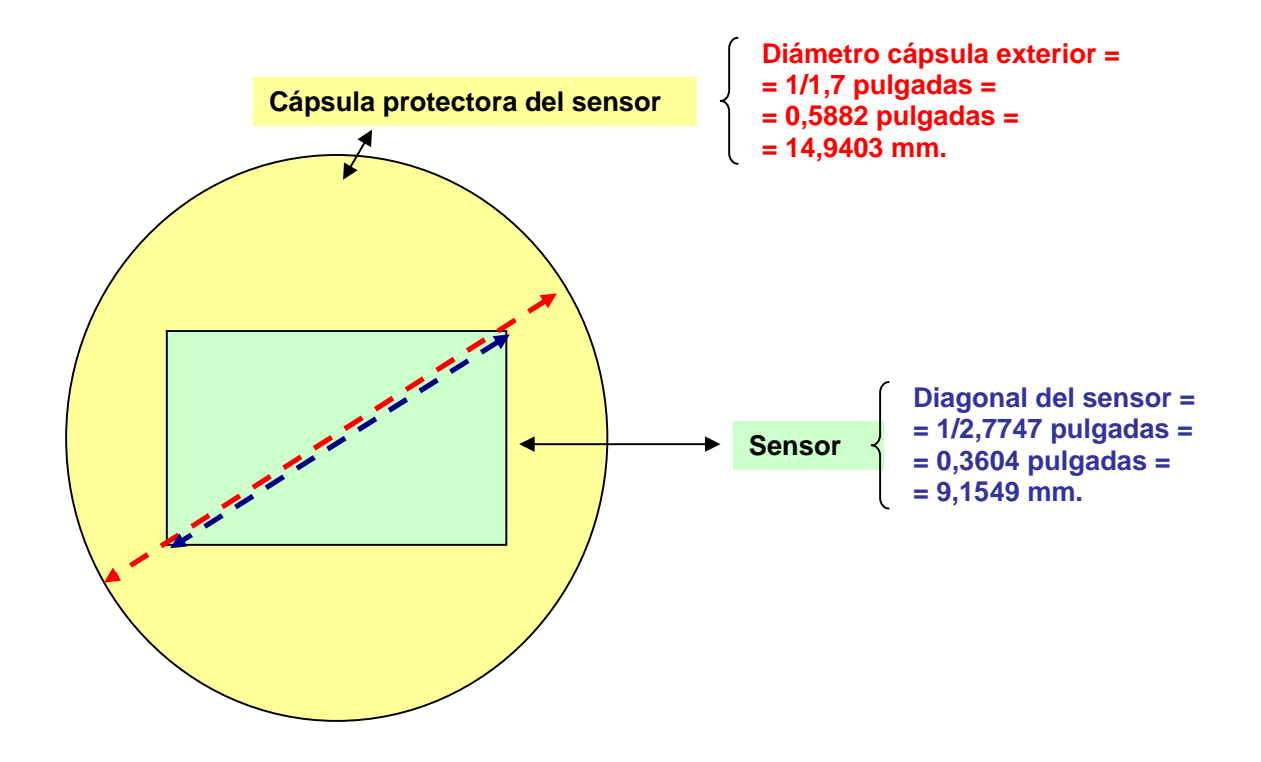